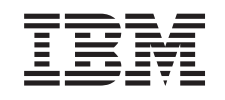

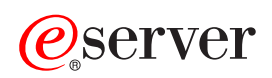

**iSeries** 

印刷

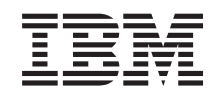

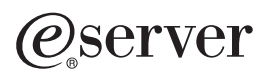

**iSeries** 

印刷

**© Copyright International Business Machines Corporation 1998, 2001. All rights reserved.**

# 目次

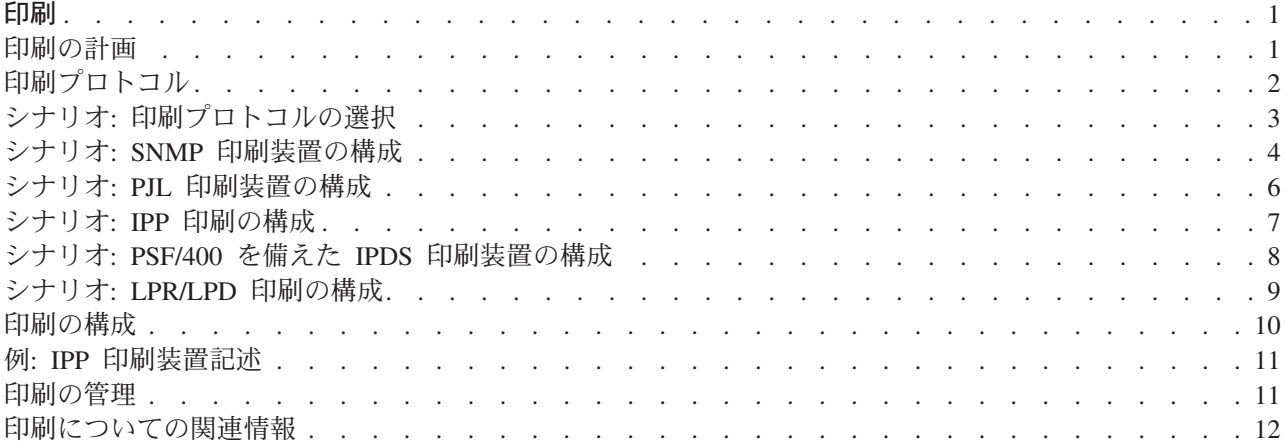

<span id="page-6-0"></span>印刷

IBM® iSeries™ サーバーには、強力な印刷機能およびサービスがあります。オーバーレイ、バーコード、グ ラフィックス、イメージなどを使用して情報を表示することができます。 iSeries サーバーは、高パフォー マンスで多機能な印刷環境から分散ネットワーク環境での印刷まで様々な印刷ソリューションをサポートし ます。

印刷ソリューションを選択および実装するには、貴社の要件とリソース、および iSeries システムが提供し ている機能の両方に精通している必要があります。以下の情報は、一般的な iSeries 印刷方式の一部を示し ており、これらの環境を計画および構成するために役立ちます。

#### 印刷の計画

この情報を使用して、ご要望に最もかなっている印刷方式を選択してください。このトピックでは、 いくつかの一般的な印刷プロトコルとそのハードウェア要件の概要を示します。

#### シナリオ:印刷プロトコルの選択

ここでは、一般的な印刷方式の利点と要件を示した印刷ソリューション例や、サンプル構成を提供し ています。このトピックでは、SNMP、PJL、IPP、IPDS (PSF/400)、および LPR/LPD 印刷について取 り上げています。

#### 印刷の構成

iSeries サーバーと印刷装置との間の通信のセットアップについては、この手順を参照してください。

#### 印刷環境の管理

構成の正常終了後、印刷環境を管理および処理するためのヘルプおよびリソースについて説明してい ます。

#### 関連情報

ここにリストされている資料、Redbook、および Web サイトから iSeries 印刷に関する詳細情報を入 手してください。

PDF 形式でこの情報にアクセスするには、『トピックの印刷』を参照してください。

### 印刷の計画

iSeries サーバーは、バーコードをサポートしている高機能 IPDS 印刷装置から、高性能印刷装置での複雑 な文書フォーマット、さらには直接接続されている印刷装置を使用する単純な文書印刷まで、広範囲にわた る印刷ソリューションを提供します。貴社の要件や、必要な印刷出力のタイプを明確に理解し、現在所有し ているかまたは購入予定のハードウェアの機能を知ることはすべて、 iSeries 印刷ソリューションを構成す るための重要な要素です。要件を判別した後、印刷データを変換および送信するために IPDS またはホス ト印刷の変換を使用するかどうかを決定する必要があります。一般に、IPDS (通常、PSF/400 で使用され る)は、より高いパフォーマンスや追加機能を提供しますが、より高価です。業務必要条件に最適な印刷ソ リューションのタイプの判別についての詳細は、以下の情報源を参照してください。

#### 印刷プロトコル

このトピックでは、iSeries 印刷用のいくつかの一般的オプションについて説明し、それらの機能と要 件を比較します。

<span id="page-7-0"></span>Printing Solutions for iSeries  $\rightarrow$ この IBM Web サイトは、ユーザーの必要条件に最適な印刷ソリューションを識別する助けになりま す。

IBM printer selector  $\rightarrow$ この ibm.com 提供の Web ベースのツールは、要件に最適な印刷ハードウェアを選択するのに役立ち ます。

IBM AS/400 Printing V Printing V レッドブックでは、iSeries 印刷機能および推奨構成について説明します。

Support for Various ASCII Printers 印刷環境での問題の最も一般的な原因の 1 つはハードウェア互換性です。必要な印刷プロトコルをサ ポートする印刷装置を見つけるには、この IBM Knowledge Base の記事を参照してください。

# 印刷プロトコル

iSeries サーバーは、様々な構成およびパフォーマンス要件を満たすためにいくつかの異なる印刷プロトコ ルを提供します。以下の情報は、いくつかの一般印刷オプションの機能および要件を示しています。

#### **SNMP**

Simple Network Management Protocol (SNMP) 印刷は、通信のために 2 つの別個の TCP/IP ポートを使用 することにより、リソース共有および問題処理のための優れたサポートを提供します。 1 つは印刷データ を送信するためのポートで、もう 1 つはジョブ状況を追跡するためのポートです。これにより、ジョブを 印刷している間に、SNMP印刷ソリューションは、エラー・メッセージまたは状況を表示することができ ます。また、SNMPは、IBM Shared Connections を使用して、各部の文書ごとに、印刷後にソケットが確実 に解放されるようにします。これにより、iSeries は、他のユーザーと効率良く印刷装置を共用することが できます。さらに、SNMP は Post Script と PJL 印刷データの両方をサポートしているので、ハードウェ アおよびアプリケーションの優れた互換性を提供します。

SNMP 印刷では、印刷装置およびプリンター・サーバー (またはネットワーク・アダプター) が Host Resource Management Information Base (ホスト・リソース MIB)、および完全な機能性を求める場合には Printer Management Information Base (印刷装置 MIB) をサポートしている必要があります。すべての印刷 ハードウェアが SNMP をサポートしているわけではないので、このソリューションを実装する前に注意深 <互換性を検査する必要があります。 OS/400 V4R5 以上で、SNMP 印刷ドライバーをサポートしていま す。

**PJL** 

Printer Job Language (PJL) 印刷ソリューションも、単一の TCP/IP ポート上で印刷装置とプリンター・サ ーバーとの間の両方向通信を使用することにより、印刷プロセス中に問題処理および状況情報も提供しま す。 PJL 印刷では、iSeries とその他のネットワーク・ユーザーとの間で印刷装置を共用することができま すが、 iSeries は iSeries 出力待ち行列が空になるまで印刷装置との通信を続けるので、リソース共有は、 他の SNMP または LPR/LPD のいずれかとの共用よりも制限されます。

iSeries サーバーを介した PJL 印刷では、印刷装置および印刷装置アダプター (またはネットワーク・アダ プター) が Printer Control Language レベル 5e をサポートしている必要があります。また、ケーブリン

<span id="page-8-0"></span>グ、印刷装置、およびネットワーク・アダプター (またはプリンター・サーバー) が使用可能であり、両方 向通信用に構成されていなければなりません。 OS/400 バージョン V4R1 (PTF を適用した V3R7) 以上 で、PJL 印刷をサポートしています。

#### **IPP**

IPP 印刷では、インターネットまたはイントラネット上で印刷情報を送信することにより、様々なリモー ト・サイトから印刷情報を送信および管理することができます。 IPP は、用途の広い印刷方式であり、様 々な印刷装置およびネットワーク・アダプターによってサポートされるはずです。このプロトコルは、 LPR/LPD を使用した印刷の利点を提供しますが、さらに重要なことに、印刷プロセス中に印刷状況情報が 使用可能なので管理やトラブルシューティングが容易です。 IPP は、SSL 暗号化を許可することにより、 優れたセキュリティーを提供します。

IPP 印刷ソリューションは TCP/IP ポートを使用して通信するので、 HTTP サーバー、Java、および Digital Certificate Manager (SSL が使用可能である場合) が必要です。すべての装置が IPP をサポートして いるわけではないので、 IPP ベースの印刷ソリューションを実装する前にハードウェア互換性を確認して ください。

#### **LPR/LPD**

LPR/LPD 印刷は、リモート出力待ち行列からリモート・サーバー (または印刷装置) に印刷情報を送信し ます。この印刷方式は、ほとんどのハードウェアによりサポートされていますが、その他のオプションより もエラー処理サポートが少ないです。また、印刷機能も少なく、ページ範囲選択やジョブ・アカウンティン グをサポートしていません。

この印刷方式(このプロトコル)では、リモート印刷装置用のリモート出力待ち行列を構成する必要があり ます。ほとんどの印刷装置およびアダプターでこのプロトコルをサポートしています。

#### IPDS (PSF 400)

PSF/400 ソフトウェアを備えた IPDS 印刷装置は、業界トップの印刷パフォーマンスおよび機能を提供 し、 iSeries 拡張機能表示 (AFP) 印刷リソースを利用することができます。 PSF/400 ソリューションは優 れたパフォーマンスを提供しますが、その他の iSeries 印刷オプションよりもさらに費用がかかります。

### シナリオ: 印刷プロトコルの選択

印刷プロトコルを選択するときに使用可能な多数のオプションがあります。選択すべきオプションは、業務 の必要条件、使用可能な現在のハードウェアやスキル、および貴社の購入予定のリソースによって異なりま す。また、プロトコルが異なればサポートされる機能も異なり、必要とされるハードウェアおよびネットワ ーク体系もそれぞれ異なるので、現行ハードウェアでサポートされるのはどんな機能なのか、また印刷ソリ ューションで必要とされるのはどんな特定の機能なのかを注意深く考慮することは重要です。

以下のシナリオでは、4つの一般的な印刷方式の利点を示す簡単な業務上の事例を提供し、各プロトコルを 使用するための要件を述べてから、構成の例および手順にリンクします。

#### シナリオ: Simple Network Management (SNMP) 印刷装置の構成

LAN 上の印刷リソースを、iSeries アプリケーションとユーザー・ワークステーションで共用しま す。 SNMP は、ページ範囲などの印刷機能のための良質なサポートを提供し、基本的な問題の処理 およびリソース共有機能を使用できるようにします。

#### <span id="page-9-0"></span>シナリオ: Printer Job Language (PJL) 印刷装置の構成

LAN 上の印刷リソースを、iSeries アプリケーションとユーザー・ワークステーションで共用しま す。 PJL は、Printer Control Language コマンドを使用して印刷出力をフォーマットし、広範な印刷 機能をサポートします。 PJL 印刷プロトコルは、いくつかの問題処理機能およびリソース共有機能も サポートします。

#### シナリオ: IPP 印刷装置の構成

リモート印刷用の IPP サーバーとして iSeries を使用してインターネット上で印刷し、貴社のイント ラネット上で印刷リソースを共用します。

#### シナリオ: PSF/400 を備えた IPDS 印刷装置の構成

IBM の PSF/400 ソフトウェアを備えた IPDS 印刷装置を使用して、印刷機能の業界トップのサポー トとともに詳細なエラー・リカバリーおよびリソース共有を提供します。

#### シナリオ: Line Printer Request/Line Printer Daemon (LPR/LPD) の印刷

iSeries サーバー上で LPD を開始して、接続されているクライアントからの印刷要求を処理するか、 または LPR (Remote Writer) を使用して、リモート出力待ち行列から、別の印刷装置またはネットワ ーク上のプリンター・サーバーに印刷ジョブを送信するかのいずれかを行います。このプロトコルに は、高度なハードウェア・サポートがありますが、エラー処理およびリソース共有機能に関しては最 小限のサポートのみを提供します。

### シナリオ: SNMP 印刷装置の構成

状況

貴社のネットワークの管理者として、社内 LAN に接続されている共通の印刷装置を共用することによ り、数十台のクライアント PC に印刷サービスを提供する必要があります。多数のユーザーがこの印刷装 置を使用しているので、信頼できる共用機能およびエラー処理を持つソリューションが必要です。これらの 必要条件を考慮して、SNMP 印刷をサポートする印刷ハードウェアをすでに購入済みです。

#### 詳細

LAN 上のクライアント PC に印刷リソースを提供するには、印刷ジョブを管理し、ネットワーク・アダプ ターを介して LAN に接続されている SNMP 互換印刷装置に印刷ジョブを送信するプリンター・サーバー として iSeries を使用します。 iSeries と印刷装置との間の通信は、SNMP プロトコルを使用して管理され ます。 SNMP 印刷は、通信用の 2 つの別個の TCP/IP ポートを使用します。 1 つは印刷ジョブを送信す るためのポートで、もう 1 つは状況およびエラーを追跡するためのポートです。

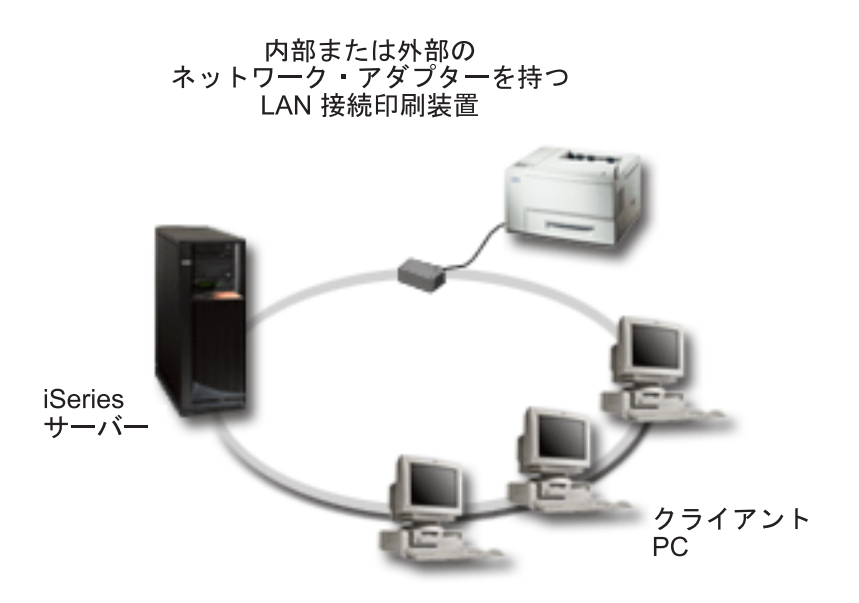

- SNMP では、プリンター・サーバー (またはネットワーク・アダプター) および印刷装置のそれぞれが Host Resource Management Information Base (ホスト・リソース MIB) をサポートしている必要があり、 Printer Management Information Base (印刷装置 MIB) のサポートが推奨されます。この SNMP の要件 については、RFC 1514 (ホスト・リソース MIB) および RFC 1759 (印刷装置 MIB) で文書化されてい ます。
	- OS/400 V4R5 以上で、SNMP 印刷をサポートしてます。
	- ご使用の印刷装置およびネットワーク・アダプターがホスト・リソース MIB および印刷装置 MIB をサポートしているかどうかを調べるには、製造元の資料を参照してください。 また、[IBM](http://www.as400service.ibm.com/s_dir/slkbase.NSF/0888cc5d18fceca58625680b005dc690/b44a2cf4ba778d83862568250053649f?OpenDocument)

[Knowledge Base](http://www.as400service.ibm.com/s_dir/slkbase.NSF/0888cc5d18fceca58625680b005dc690/b44a2cf4ba778d83862568250053649f?OpenDocument) → 資料の 17690939 『Support for Various ASCII Printers』には、一般的な印刷装置 によってサポートされているプロトコルのリストも掲載されています。

- 印刷装置は、マルチポート・ネットワーク・アダプターの最初の並列ポートに接続されており、接続さ れている唯一の SNMP 使用可能装置です。
- SNMP は、指定されたリソースに対する公用アクセスまたは専用アクセスのいずれかのコミュニティー を定義することにより、単純なセキュリティーを可能にします。公用コミュニティー名は、読み取り権 限を持っていなければなりません。

#### 構成のステップ

1. CRTDEVPRT コマンドを使用して、OS/400 で印刷装置の装置記述を定義します。いくつかの印刷装置 タイプの推奨値や装置記述例を含め、この記述を完了する方法についての詳細は、 IBM Knowledge

### Base → 資料の 19932815 『Configuring a \*LAN 3812 SNMP Device Description』を参照してくださ  $\mathcal{U}$

2. 印刷装置およびプリンター・サーバー (またはネットワーク・アダプター) を構成します。詳細は、製

造元の資料を参照してください。また、IBM Knowledge Base マン 資料の 19935220『Configuration Settings and Error Messages for \*LAN 3812 SNMP Device Descriptions』では、提案される設定をリスト しています。

3. 必要であれば、OS/400 でライブラリー、待ち行列、およびスプーリングを構成します。詳細は、『実 行管理機能』を参照してください。

### <span id="page-11-0"></span>シナリオ: PJL 印刷装置の構成

状況

貴社のネットワークの管理者として、社内 LAN に接続されている共通の印刷装置の共用を可能にするこ とにより、数十台のクライアント PC に印刷サービスを提供する必要があったとします。エラー処理を許 可するためにジョブ・アカウンティング情報を提供するソリューションが必要であり、 Printer Job Language (PJL) をサポートする現行ハードウェアを使用することを望んでいます。

#### 詳細

LAN 上のクライアント PC に印刷リソースを提供するには、ネットワーク・アダプターおよび LAN に接 続されている印刷装置を使用します。 iSeries と印刷装置との間の通信は、PJL を使用して管理されます。 これは、ソートやステープルなどの用紙取り扱いにおける区別を許可して、印刷出力をフォーマットする方 法に関する細かな制御レベルを持つアプリケーションを提供します。プリンター・サーバーと印刷装置との 間の通信は両方向です。これは、印刷中に発生するエラーに関する情報が使用可能であることを意味してい ます。

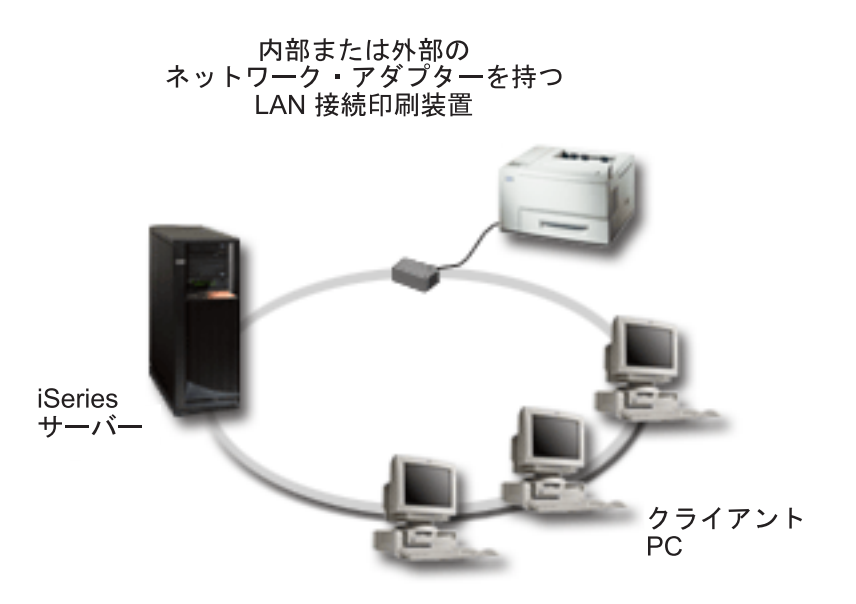

- PJL では、プリンター・サーバー (またはネットワーク・アダプター) および印刷装置がそれぞれ PCL レベル 5e をサポートしている必要があります。
	- OS/400 V4R1 以上で PCL レベル 5e をサポートしています。リリース V3R7 では、このサポート用 の PTF が必要です。
	- ご使用の印刷装置およびネットワーク・アダプターが PCL レベル 5e をサポートしているかどうか を調べるには、製造元の資料を参照してください。また IBM Knowledge Base → 資料の 17690939 『Support for Various ASCII Printers』では、一般的な印刷装置によってサポートされている プロトコルのリストも掲載されています。
- ネットワーク・アダプターは、印刷装置との両方向通信を提供しなければなりません。
- ネットワーク・アダプターが外部にある場合に、印刷装置と接続するには、 IEEE 1284 両方向印刷装置 ケーブルを使用しなければなりません。

#### <span id="page-12-0"></span>構成のステップ

1. CRTDEVPRT コマンドを使用して、OS/400 で印刷装置の装置記述を定義します。いくつかの印刷装置 タイプの推奨値や装置記述例を含め、この記述を完了する方法についての詳細は、 IBM Knowledge

Base → 資料の 8695149 『Configuring a \*LAN 3812 PJL Device Description』を参照してください。

2. 印刷装置およびプリンター・サーバー (またはネットワーク・アダプター) を構成します。詳細は、製

造元の資料を参照してください。また、IBM Knowledge Base → 資料の 14461435 『Configuration Settings and Error Messages for \*LAN 3812 PJL Device Descriptions』では、提案される設定をリストし ています。

3. 必要であれば、OS/400 でライブラリー、待ち行列、およびスプーリングを構成します。詳細は、『実 行管理機能』を参照してください。

### シナリオ: IPP 印刷の構成

状況

例えば、いくつかの既存の LAN を介して印刷サービスを提供する必要があるとします。これは、PC とい くつかのサーバーの両方から成り立っており、国外のいくつかのリモート・オフィスにいる販売スタッフを 含めなければなりません。複数の LAN から既存のハードウェアに接続するため、広範囲にわたる印刷装 置およびネットワーク・アダプターと互換性のある印刷ソリューションが必要です。さらに、いくつかのリ モート・サイトで、印刷装置を構成し、プリンター・ジョブおよびエラーを処理しなければなりません。一 部の通信には機密情報が含まれているため、セキュア通信を提供する印刷ソリューションも必要になってき ます。これらの必要事項を考慮して、貴社のイントラネット上での印刷が最も用途の広いオプションである と判断します。このような状況になると、IPP 印刷をサポートするようにネットワークを構成する必要がで て来ることになります。

#### 詳細

IPP 印刷では、様々な IPP クライアント装置からの IPP サーバー処理要求が必要です。この通信では HTTP を使用するので、印刷要求は貴社のイントラネット上またはインターネット上を移動することができ ます。 IPP は SSL を使用して通信を暗号化し、セキュア接続を提供します。 IPP サーバーは OS/400 V5R1 で使用可能です。 IPP ドライバーでは V5R2 が必要です。また、IPP では HTTP サーバー、Java、 および DCM (SSL 暗号化用) が必要です。

<span id="page-13-0"></span>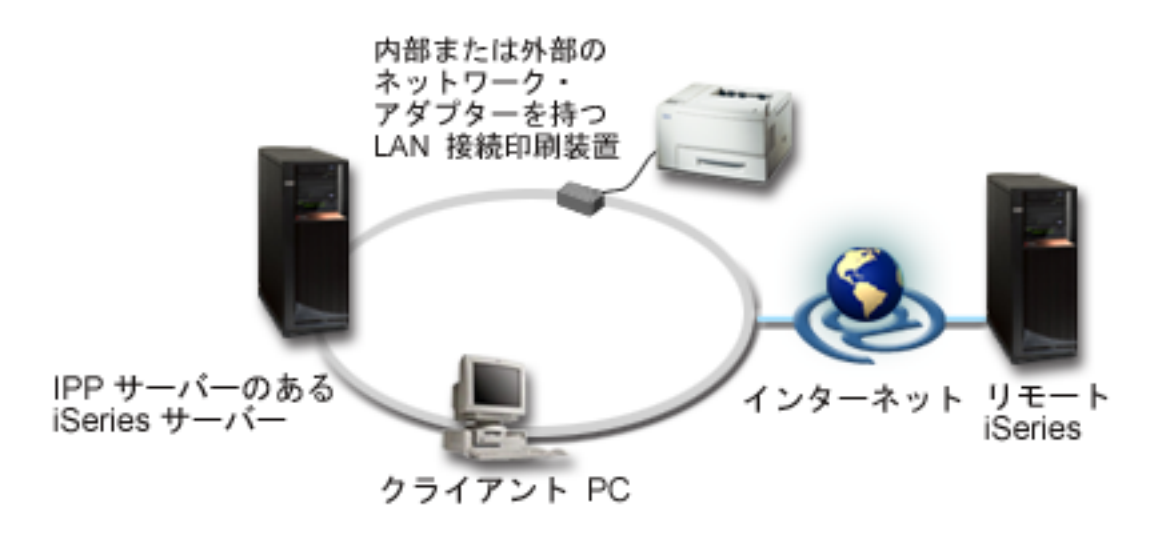

#### 構成のステップ

- 1. iSeries 上に IPP 印刷装置記述を作成します。推奨される設定については、『例: IPP 装置記述』を参照 してください。
- 2. IPP 印刷装置およびネットワーク・アダプターを構成します。
- 3. Web ブラウザー上に印刷装置 URL を入力して IPP サーバーを構成します。たとえば、 http://prt01:2010。(追加: 2010 はセキュア接続を指定します。その他の場合には 2001 を使用します。)

# シナリオ: PSF/400 を備えた IPDS 印刷装置の構成

状況

貴社は、倉庫内の印刷の送受信要求のためにバーコードおよびその他のグラフィックスを含む複雑なフォー ムを処理する印刷ソリューションを必要としています。ビジネスの成功および正常な運用は、確実に印刷を 行い、かつフォームを迅速に生成する能力に依存しているので、高性能印刷ソリューションに投資すること を決定したとします。

#### 詳細

PSF/400 を備えた IPDS 印刷装置は、複雑な、要求の多い印刷環境に対して業界トップのサポートおよび パフォーマンスを提供します。 PSF/400 は OS/400 に組み込まれていますが、ご使用になる前に活動化し なければなりません。費用は、ご使用の印刷ソリューションのパフォーマンス要件に基づいています。

#### 構成のステップ

PSF/400 の購入および構成については、 PSF/400 ホーム・ページ マン を参照してください。

# <span id="page-14-0"></span>シナリオ: LPR/LPD 印刷の構成

#### 状況

例えば、iSeries 報告書および状況情報を印刷する単純な方法が必要になったとします。時折印刷するだけ なので、既存の社内 LAN に接続されている旧式の印刷装置と、いくらかのリソース共有をサポートする プロトコルを使用するよう望んでいます。ホスト印刷の変換または IPDS でサポートされている機能は必 要ありません。印刷する必要は最小限なので、その他のプロトコルで提供されているジョブ・アカウンティ ングおよび追跡情報も必要ありません。これらの必要条件を考慮すると、新しいハードウェアを購入した り、または新しい印刷ソリューションを実装しなくても、 LPR/LPD 印刷でユーザーの必要を満たすと判断 できます。

#### 詳細

iSeries サーバー上で Line Printer Request (LPR/Remote Writer) を自動化するようにリモート出力待ち行列 をセットアップすることができます。これは、Line Printer Daemon (LPD) を使用している別の印刷装置ま たはプリンター・サーバーに印刷装置出力を送信します。

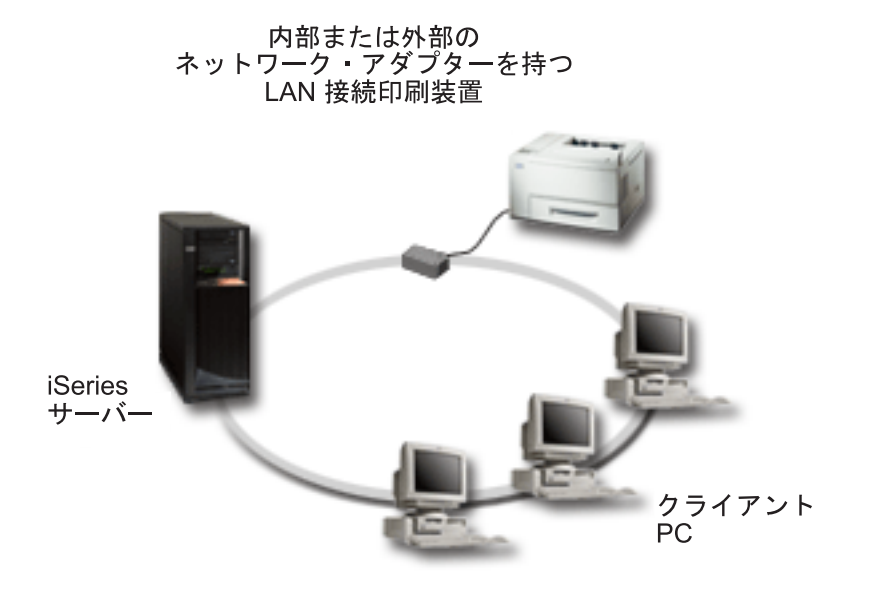

LPR/LPD を使用しているリモート出力待ち行列を介して印刷するためのハードウェア・サポートは広範囲 にわたりますが、すべての印刷装置がそれをサポートしているわけではありません。使用する印刷装置がこ

の印刷方式をサポートしていることを確認する必要があります。 IBM Knowledge Base ーク 資料の 17690939『Support for Various ASCII Printers』では、一般的な印刷装置によってサポートされているプロ トコルのリストを掲載しています。

#### 構成のステップ

- 1. 印刷先となるプリンター・サーバー、PC、または iSeries 上で LPD を開始します。別の iSeries に印 刷する場合、オペレーション・ナビゲーターを使用して LPD を開始することができます。
	- a. 「ネットワーク (Network)」>「サーバー (Servers)」>「TCP/IP」をクリックします。
	- b. サーバーのリストから「LPD」を右マウス・ボタン・クリックし、「開始 (Start)」を選択します。
- <span id="page-15-0"></span>2. iSeries サーバー用のリモート出力待ち行列をセットアップします。詳細および追加情報については、 IBM Knowledge Base の Remote Output Queues (RMTOUTQ) を参照してください。
- 3. 印刷装置をオンに変更します。
	- a. WRKCFGSTS \*DEV コマンドを入力します。「構成状況処理 (The Work with Configuration Status)」画面では、装置のリストが表示されます。
	- b. 印刷装置の印刷装置記述のとなりに 1 を入力して、印刷装置をオンに変更します。
- 4. STRREMWTR と入力して、Remote Writer を開始します。

# 印刷の構成

iSeries 印刷を構成するには、ハードウェア・コンポーネント、ネットワーク構成の設定、および接続内に 含まれているソフトウェアすべてが効率的に協働する必要があります。ご使用の印刷装置が、使用している 印刷プロトコルと完全に互換性があることを確認することにより、このプロセスに伴う多数の潜在的な問題 を回避することができます。 IBM サポートの資料 17690939 Support for Various ASCII Printers には、い くつかの一般的な印刷装置によってサポートされている既知のプロトコルのリストが掲載されています。印

刷装置および関連装置の構成方法についての詳細は、印刷装置プログラミング や を参照してくださ いい。

#### Line Printer Request/Line Printer Daemon (LPR/LPD) の印刷

- 1. 印刷先となるプリンター・サーバー、PC、または iSeries 上で LPD を開始します。別の iSeries に印 刷する場合、オペレーション・ナビゲーターを使用して LPD を開始することができます。
	- a. 「ネットワーク (Network)」 > 「サーバー (Servers)」 > 「TCP/IP」 をクリックします。
	- b. サーバーのリストから「LPD」を右マウス・ボタン・クリックし、「開始 (Start)」を選択します。
- 2. iSeries サーバー用のリモート出力待ち行列をセットアップします。詳細および追加情報については、 IBM Knowledge Base の Remote Output Queues (RMTOUTQ) を参照してください。
- 3. 印刷装置をオンに変更します。
	- a. WRKCFGSTS \*DEV コマンドを入力します。「構成状況処理 (The Work with Configuration Status)」画面では、装置のリストが表示されます。
	- b. 印刷装置の印刷装置記述のとなりに 1 を入力して、印刷装置をオンに変更します。
- 4. STRREMWTR と入力して、Remote Writer を開始します。

#### PJL、SNMP、または IPP 印刷装置の構成

- 1. 印刷装置と、ネットワーク・アダプターまたはプリンター・サーバーをセットアップして構成します。 推奨されるハードウェア設定については、以下の IBM Knowledge Base 資料を参照してください。
	- SNMP printer settings
	- PJL printer settings
	- IPP 印刷装置の設定については、印刷装置の資料を参照してください。
- 2. CRTDEVPRT コマンドを使用して、OS/400 で装置記述を作成します。推奨される設定および例につい ては、以下の IBM Knowledge Base 資料を参照してください。
	- SNMP printer device description
	- PJL printer device description
	- IPP 印刷装置記述
- 3. 印刷装置をオンに変更します。

<span id="page-16-0"></span>a. WRKCFGSTS \*DEV コマンドを入力します。「構成状況処理 (The Work with Configuration Status)」画面では、装置のリストが表示されます。

b. 印刷装置の印刷装置記述のとなりに 1 を入力して、印刷装置をオンに変更します。

4. STRPRTWTR と入力して、Print Writer を開始します。

#### IPDS (PSF 400) 印刷の構成

PSF/400 の購入および構成については、 PSF/400 ホーム・ページを参照してください。

# 例: IPP 印刷装置記述

IPP 印刷装置の場合、装置記述に関する以下の情報を入力してください。

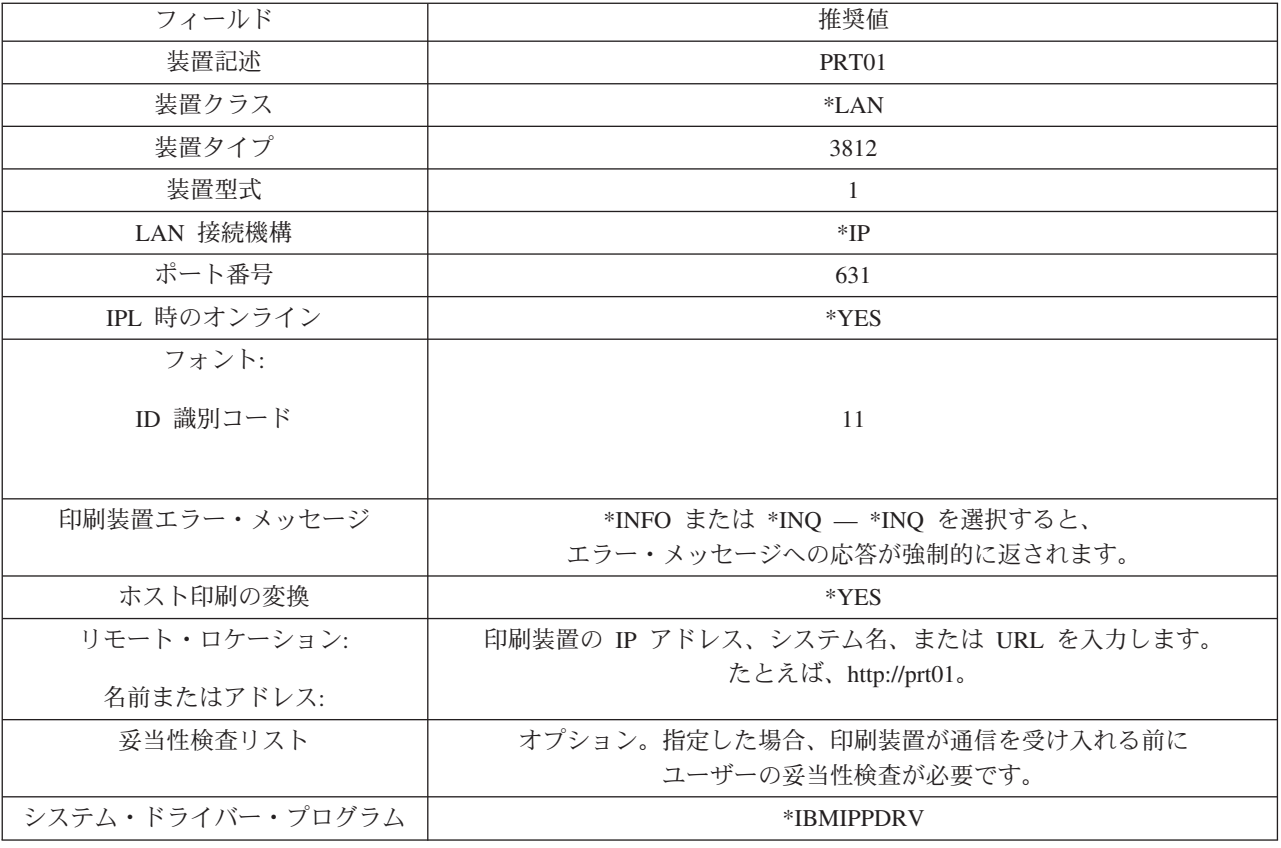

### 印刷の管理

初期セットアップおよび構成の後の貴社の印刷ソリューションの管理には、印刷装置問題のトラブルシュー ティング、ユーザーやアプリケーション要件の変化への対応、およびシステムの拡大時のアップグレードや パフォーマンスに関する考慮事項の処理が含まれます。以下の情報源は、印刷環境を管理する上で役立ちま す。

#### 印刷装置出力の処理

iSeries システム上でスプール・ファイルおよび印刷ジョブを追跡および処理する方法について学習し ます。

<span id="page-17-0"></span>印刷装置プログラミング 印刷装置および関連装置を管理し、詳細な構成情報を入手します。

印刷問題のトラブルシューティングに関するヘルプについては、 IBM Printing Systems Support "\*\*\*\*、お よび IBM Knowledge Base → を参照してください。

# 印刷についての関連情報

印刷についてのトピックと関連のある、 iSeries 資料、IBM Redbooks™ (PDF 形式)、Web サイト、および Information Center にあるトピックを以下にリストします。いずれかの PDF を表示または印刷することが できます。

マニュアル

- [AFP Utilities for iSeries](../../books/54453492.pdf) 使用者の手引き
- [InfoPrint Server:](../../books/54457741.pdf) 入門および計画の手引き
- [InfoPrint Server:](../../books/54457751.pdf) 使用者の手引き
- [AS/400 AFP](../../books/c5pu3mst.pdf) と印刷サービス機能の手引き
- 印刷装置プログラミング

また、Redbook IBM AS/400 Printing V も参照してください。

### **Web** サイト

- [Printing Solutions for iSeries](http://www.printers.ibm.com/R5PSC.NSF/Web/as400overview)
- [PSF/400](http://www.printers.ibm.com/R5PSC.NSF/Web/psfas400Home) ホーム・ページ
- IBM Printing Systems Support
- **v** IBM Knowledge Base

#### その他の情報

- 印刷装置出力の処理
- 実行管理機能

表示または印刷のためにワークステーション上に PDF を保管するには、以下のようにします。

- 1. ご使用のブラウザーで PDF を右マウス・ボタンでクリックします (上記のリンクを右マウス・ボタン でクリックします)。
- 2. 「リンクを名前を付けて保存」(Netscape Navigator) または「対象をファイルに保存」(Internet Explorer) を選択します。
- 3. PDF を保管するディレクトリーを指定します。
- 4. 「保存 (Save)」をクリックします。

これらの PDF の表示または印刷に Adobe Acrobat Reader が必要な場合は、 Adobe Web サイト (www.adobe.com/products/acrobat/readstep.html) からダウンロードしてください。

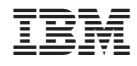

Printed in Japan